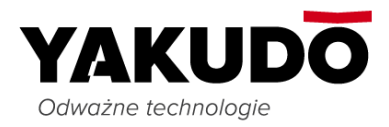

Tychy, dnia 2018-05-16

**I N S T R U K C J A O B S Ł U G I**

# **SM\_eth**

# **Program komunikacyjny wag DIGI**

# **serii SM**

# **(z interfejsem ethernet)**

Edycja 2

Maj 2018

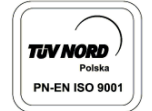

Yakudo Plus Sp. z o. o. · ul. Nad Jeziorem 85, 43-100 Tychy tel. +48 32 218 69 10 · NIP PL 634-21-49-814 Sąd Rejonowy w Katowicach, Wydział Gospodarczy Krajowego Rejestru Sądowego<br>KRS: 0000084973 Kapitał zakładowy: 600 000,00 zł

yakudo@yakudo.eu

Strona 1 z 20

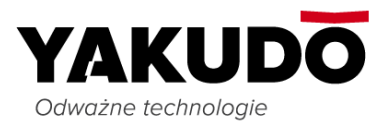

Instrukcja wydana przez Yakudo Plus Sp. z o.o.

Jeśli masz jakieś uwagi lub znalazłeś w tej publikacji jakiekolwiek błędy, prosimy o kontakt z przedstawicielem DIGI.

> **YAKUDO PLUS** sp. z o.o. 43-100 Tychy ul. Nad Jeziorem 85 Tel. (32) 218-69-10 Fax.(32) 218-69-15 *[yakudo@yakudo.eu](mailto:yakudo@yakudo.eu)*

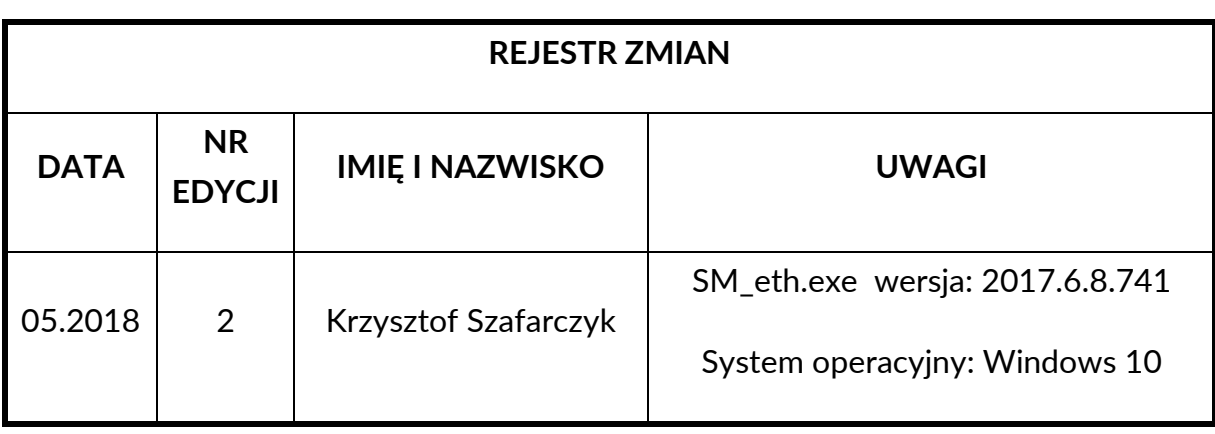

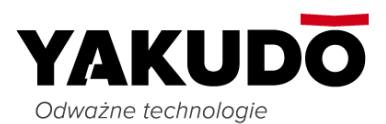

# <span id="page-2-0"></span>Spis treści

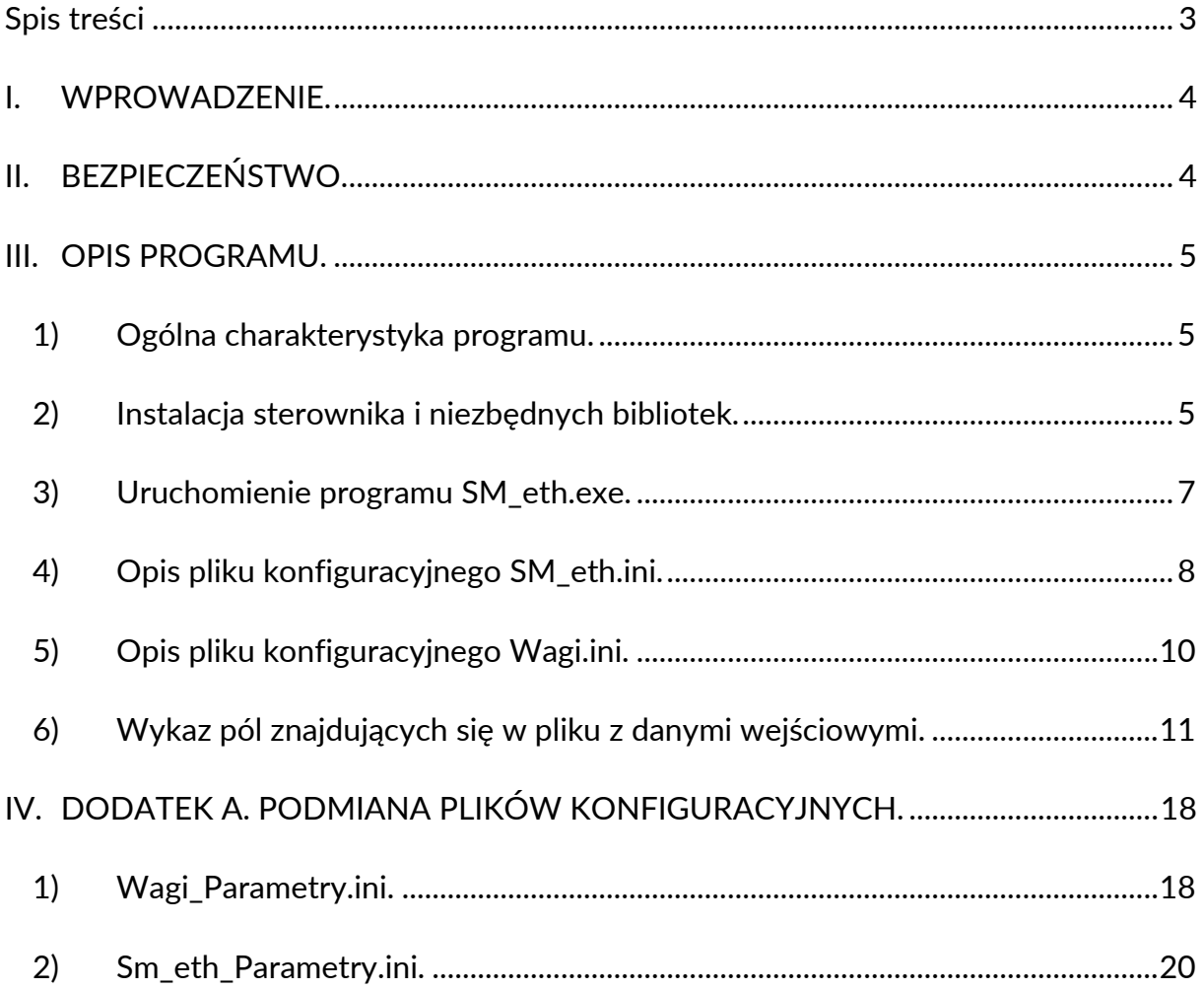

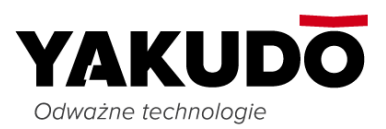

### <span id="page-3-0"></span>**I. WPROWADZENIE.**

Materiał zawarty w tym dokumencie jest prawnie zastrzeżony i nie może być zmieniany, powielany oraz kopiowany w całości lub w części bez odpowiedniej pisemnej zgody producenta.

# <span id="page-3-1"></span>**II. BEZPIECZEŃSTWO.**

Producent, firma Yakudo Plus, nie bierze odpowiedzialności za jakiekolwiek błędy i problemy spowodowane użyciem programu SM\_eth.

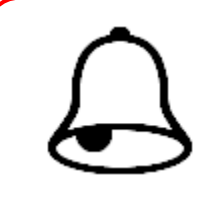

#### **PAMIĘTAJ !!!**

Każdy użytkownik obsługujący oprogramowanie powinien zdawać sobie sprawę z tego, że jego nieprawidłowe użycie może doprowadzić do:

- $\triangleright$  wykasowania danych z urządzenia,
- przesłania nieprawidłowych danych co w konsekwencji może doprowadzić do błędnego działania urządzenia lub przepełnienia jego pamięci.

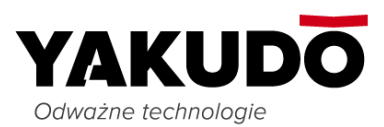

#### <span id="page-4-0"></span>**III. OPIS PROGRAMU.**

#### <span id="page-4-1"></span>**1) Ogólna charakterystyka programu.**

SM\_eth jest programem umożliwiającym jednostronną komunikację (wysyłanie danych) z wagami firmy DIGI z serii SM-xxxx. Program komunikacyjny składa się z plików wykonywalnych: SM\_eth.exe, Yaptcp.exe, z plików konfiguracyjnych: Wagi.ini, SM\_eth.ini oraz bibliotek . Wszystkie te pliki muszą być umieszczone w tym samym katalogu. Np. C:\SM\_ETH\

#### <span id="page-4-2"></span>**2) Instalacja sterownika i niezbędnych bibliotek.**

- Pobierz ze strony *[https://yakudo.eu/produkt/sm\\_eth/pliki-do-pobrania/](https://yakudo.eu/produkt/sm_eth/pliki-do-pobrania/)* najnowsz plik SM\_ETH.7z
- Wypakuj plik na dysku C: do folderu SM\_ETH\ (C:\SM\_ETH\)
- $\triangleright$  Kliknij prawym klawiszem myszy na plik "InstallGacDLL.bat" (znajdujący się w folderze SM\_ETH) i wybierz z menu "Uruchom jako administrator". Następnie potwierdź operację naciskając przycisk "Tak"

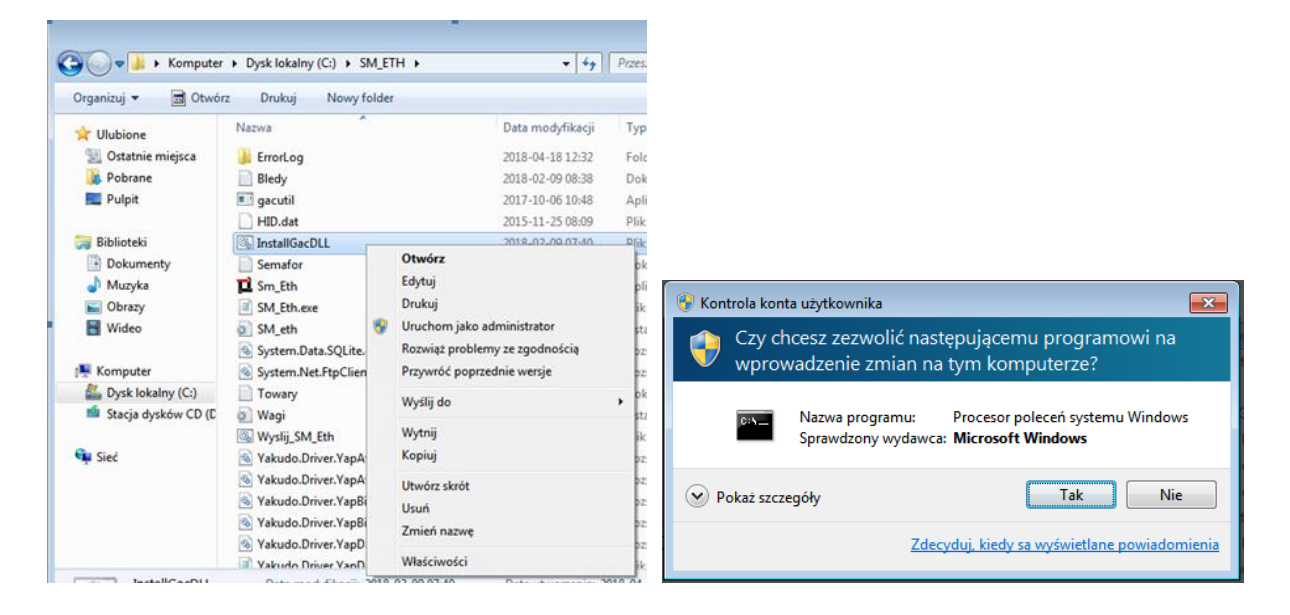

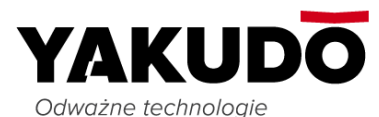

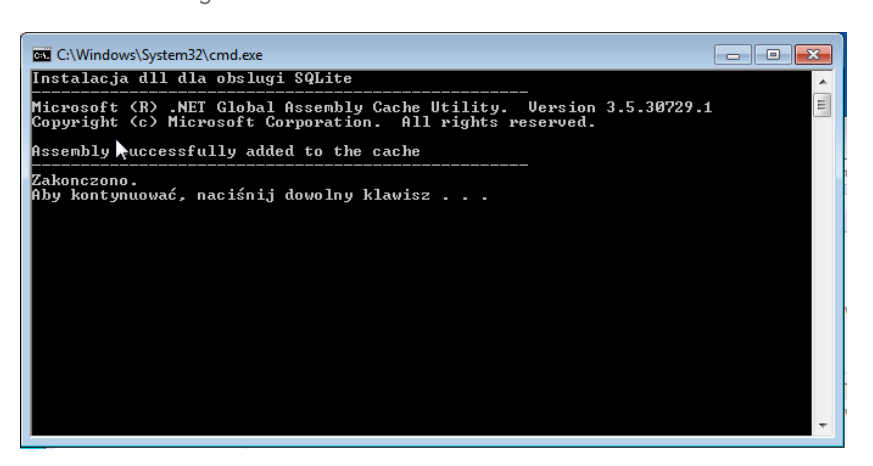

> Kliknij przycisk "Start" (lub "Wyszukaj" w systemie Windows10) i wpisz z klawiatury komendę "cmd". Następnie kliknij prawym przyciskiem myszy na "Wiersz polecenia" i wybierz "Uruchom jako administrator". Zezwól na wprowadzenie zmian na komputerze naciskając przycisk "Tak".

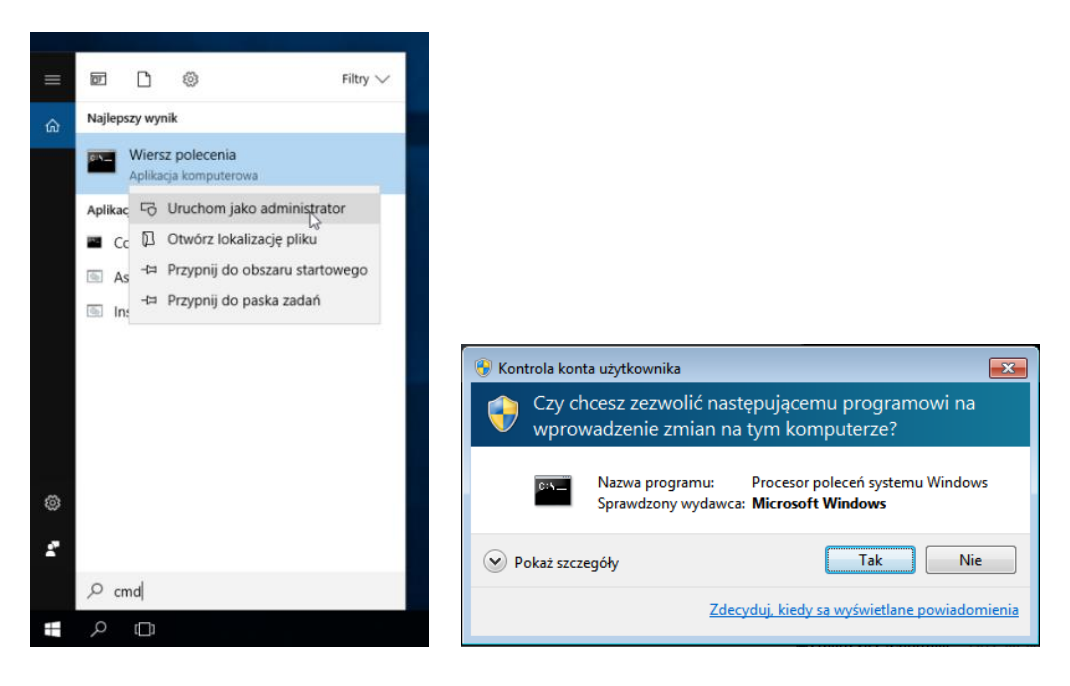

W wierszu poleceń wpisz "c:\sm\_eth\sm\_eth.exe W=0 I=1 T=1"

Naciśnij klawisz "Enter". Jeżeli wszystko zostało prawidłowo skonfigurowane rozpocznie się wysyłka danych do wag.

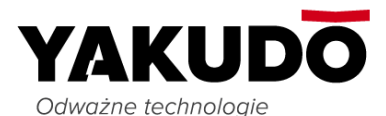

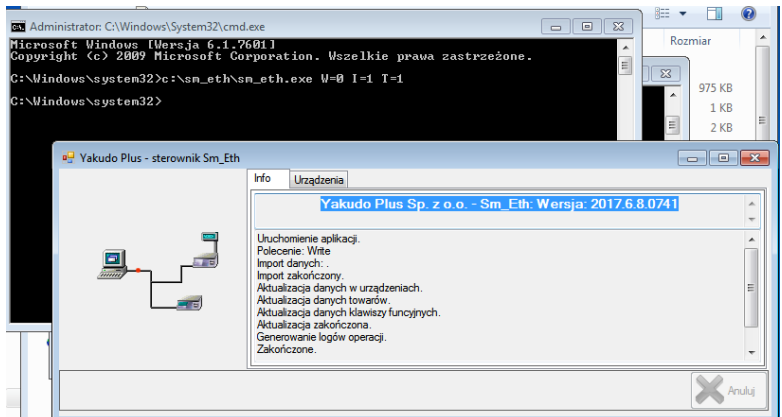

#### <span id="page-6-0"></span>**3) Uruchomienie programu SM\_eth.exe.**

Program SM\_eth.exe jest uruchamiany z linii poleceń poprzez wpisanie jego nazwy a następnie podanie parametrów uruchomieniowych: W, I, T.

Przykład uruchomienia programu:

SM\_eth.exe W=0 I=1 T=2

#### **Opis parametrów W, I, T:**

**W**= numer wagi zgodny z numerem podanym w pliku konfiguracyjnym Wagi.ini

( 0 – wszystkie wagi)

**I=** uruchomienie programu z interfejsem użytkownika lub bez interfejsu.

- 1 z interfejsem,
- 0 bez interfejsu,

**T=** wybór typu pliku z danymi.

Szczegółowy opis parametru T:

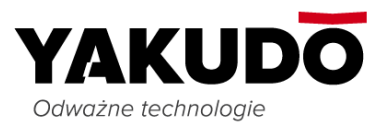

1 – plik zawiera dane do pola "Symbol jednostki". Nie zawiera składników. (W sumie: 185 kolumn + znak końca linii),

2 – plik zawiera dane jw. oraz pola do "Rabat dla drugiego progu". Zawiera m.in. 15 linii składników. (W sumie: 994 kolumny + znak końca linii),

3 – plik zawiera dane jw. oraz pole z numerem klawisza funkcyjnego. (W sumie: 998 kolumn + znak końca linii),

4 – plik zawiera dane jw. oraz nr rysunku. (W sumie: 1000 kolumn + znak końca linii),

6 – plik zawiera dane jw. oraz dodatkowo 39 linii składników. (W sumie: 2200 kolumn + znak końca linii),

Każdy kolejny numer parametru 1, 2, 3, 4, 6, zawiera dane z wcześniejszego parametru + dodatkowe dane.

Dokładny opis danych jakie zostaną wysłane do urządzenia znajduje się w rozdziale "Wykaz pól znajdujących się w pliku z danymi wejściowymi" (kolumna T=X).

#### <span id="page-7-0"></span>**4) Opis pliku konfiguracyjnego SM\_eth.ini.**

Plik konfiguracyjny SM\_eth.ini składa się z sekcji [Zbiory], w której podana jest lokalizacja plików z danymi wejściowymi i wyjściowymi. Plik ten może również zawierać sekcje opcjonalne takie jak [Parametry] i [Opcje].

Przykładowy plik SM\_eth.ini: *[Zbiory] DaneWej=C:\SM\_ETH\Towary.txt DaneWyj= C:\SM\_ETH\Bledy.txt SemaforWyj= C:\SM\_ETH\Semafor.txt*

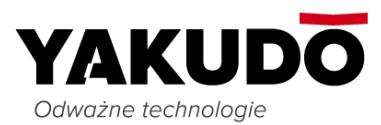

```
[Parametry]
Rysunek1=1
MiejsceProd=1
[Opcje]
WejscieStronaKodowa = windows-1250
```
gdzie:

**DaneWej -** określa lokalizację pliku z danymi wejściowymi. Dane dotyczące każdego z PLU są umieszczane w kolejnych liniach.

**DaneWyj -** określa lokalizację pliku z raportem o poprawności transmisji. W przypadku poprawnej transmisji plik będzie pusty. W przypadku błędów podczas transmisji w pliku pojawią się linie zawierające następujące informacje:

- · Nazwa urządzenia, które raportowało błąd,
- · Adres IP urządzenia,
- · Numer linii, przy której pojawił się błąd,
- · Numer PLU, przy którym pojawił się błąd,
- · Kod błędu,
- · Opis błędu.

Pola oddzielone są od siebie znakiem tabulacji, np.:

*Waga1 192.168.0.151 2 00000001 EE Urządzenie niedostępne*

Kody błędów:

- EE Urządzenie niedostępne,
- E1 Błąd zapisu do urządzenia,
- E2 Brak kasowanego zbioru w urządzeniu,
- E3 Brak pamięci w urządzeniu,

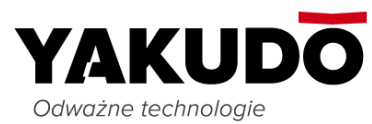

31 - Brak pliku yaptcp.exe w katalogu roboczym.

**SemaforWyj -** określa lokalizację pliku semafora dla pliku DaneWyj. Semafor jest plikiem tekstowym o rozmiarze 0 powstającym po zakończeniu tworzenia pliku DaneWyj.

**Rysunek1** - numer bitmapy (1..99) dla pola etykiety Rysunek1

**MiejsceProd** - numer miejsca produkcji (1..32)

**WejscieStronaKodowa** - strona kodowa, w której jest kodowany plik z danymi o towarach.

Jeżeli zawartość pliku SM\_eth.ini jest nadpisywana przez program zewnętrzny, to możemy temu zaradzić poprzez utworzenie pliku SM\_eth\_Parametry.ini. Dokładniejszy opis znajduje się w rozdziale "DODATEK A"

#### <span id="page-9-0"></span>**5) Opis pliku konfiguracyjnego Wagi.ini.**

Plik konfiguracyjny "Wagi.ini" zawiera konfigurację sprzętową wag, do których będą wysyłane dane.

Przykładowy plik Wagi.ini:

*[1]*

```
Nazwa=Warzywa
```

```
Adres=192.168.0.59
```
*[2]*

```
Nazwa= Waga_SMFTP
```
*Adres=192.168.0.58*

gdzie:

- w nawiasach kwadratowych **[ ]** - podawana jest kolejna liczba całkowita określająca numer wagi.

**- Nazwa** – nazwa urządzenia

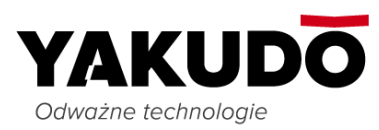

**- Adres** – adres IP wagi.

Jeżeli zawartość pliku Wagi.ini jest nadpisywany przez program zewnętrzny to możemy temu zaradzić poprzez utworzenie pliku Wagi\_Parametry.ini. Dokładniejszy opis znajduje się w rozdziale "DODATEK A"

### <span id="page-10-0"></span>**6) Wykaz pól znajdujących się w pliku z danymi wejściowymi.**

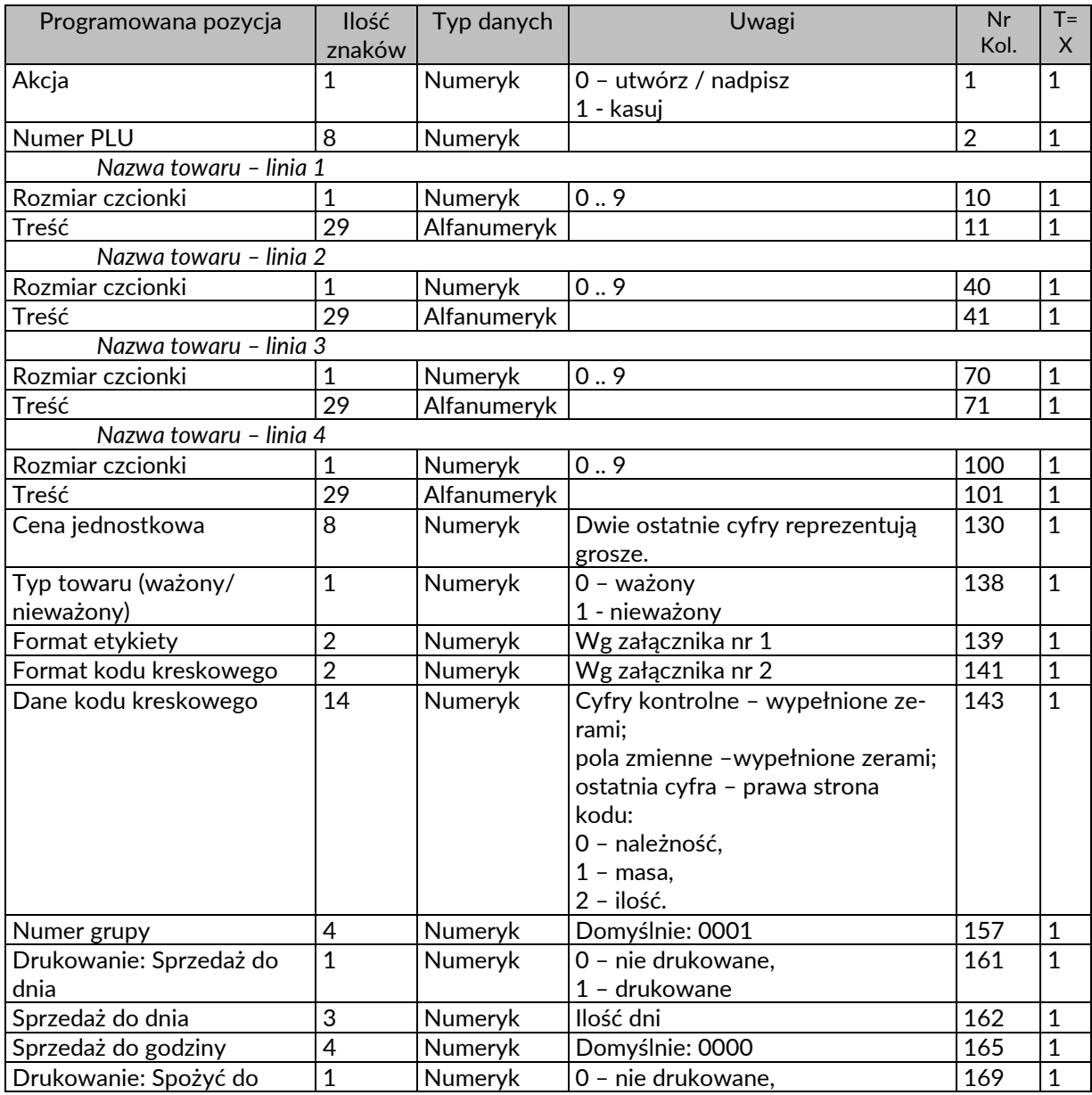

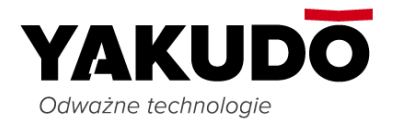

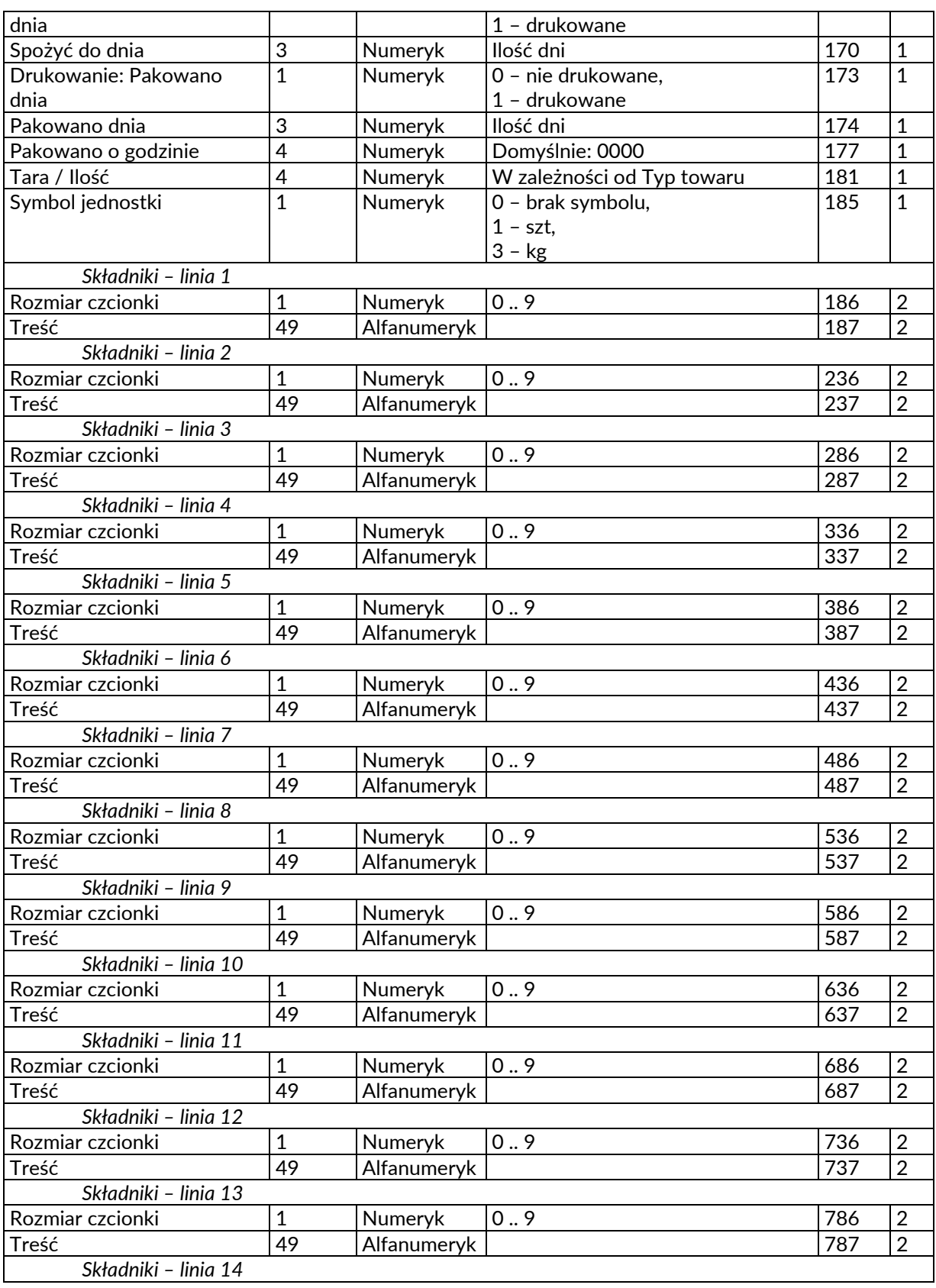

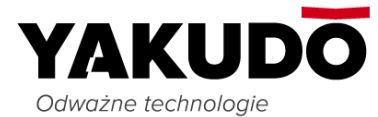

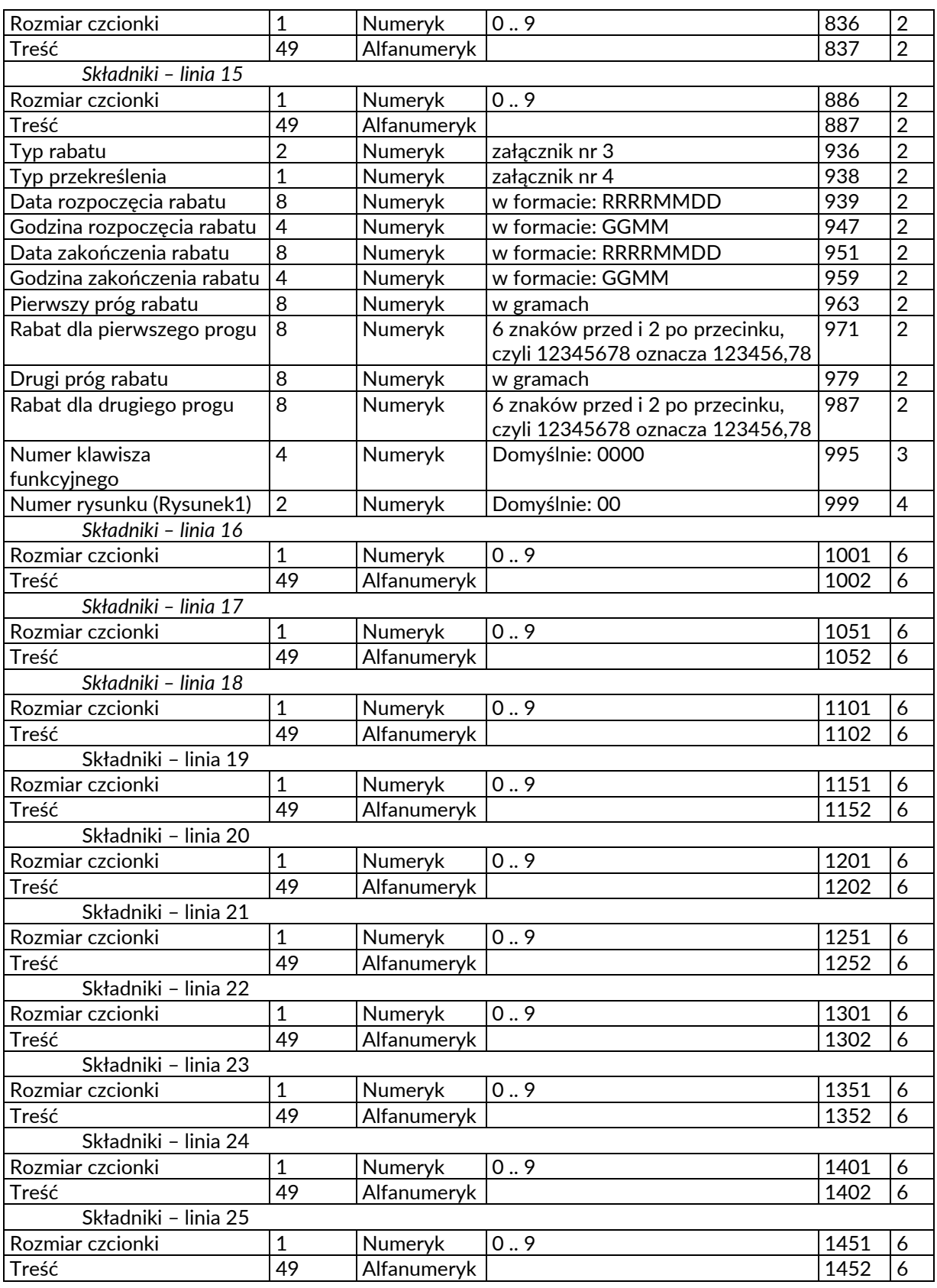

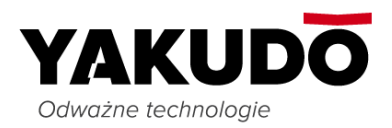

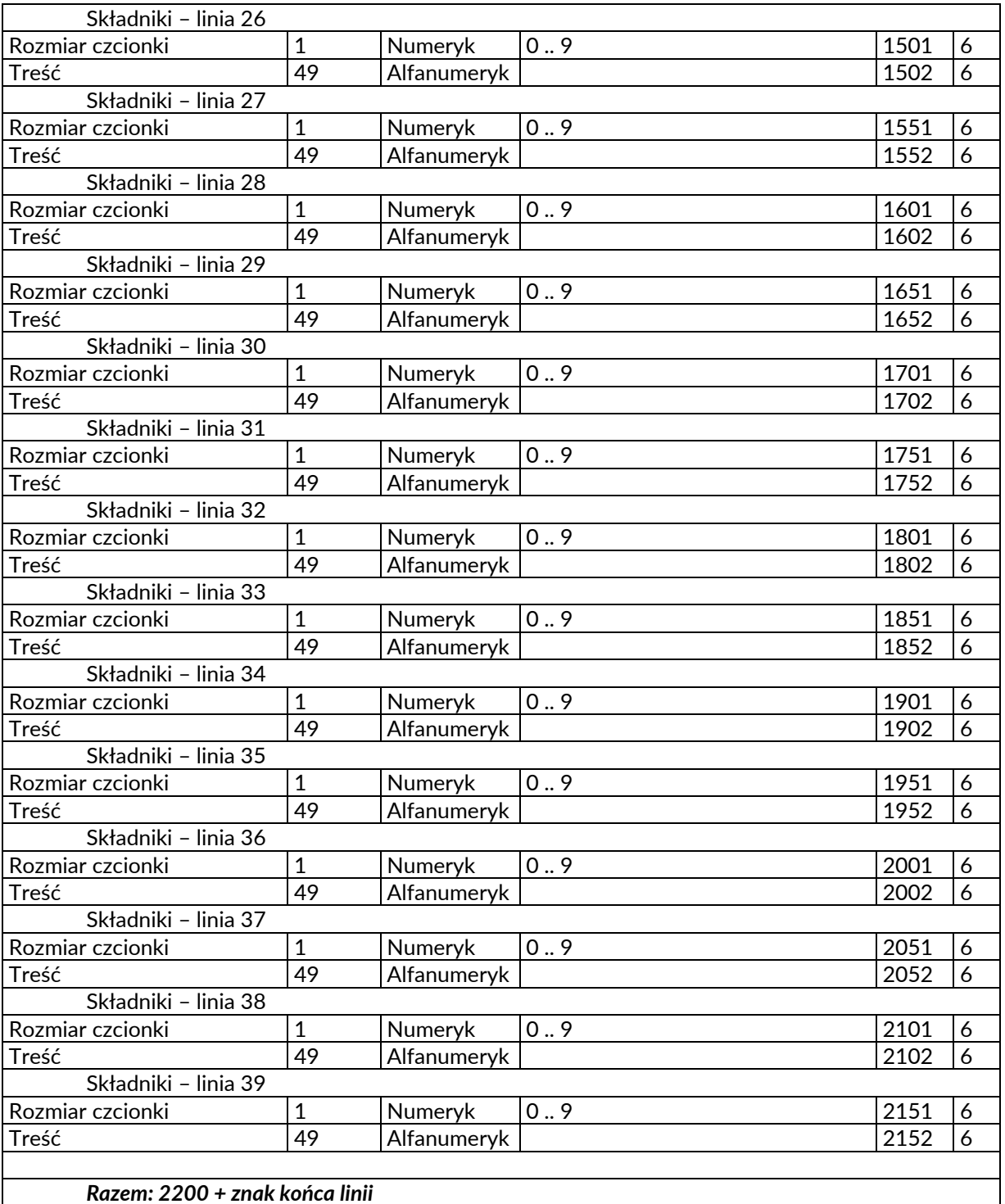

#### UWAGI:

Dane dotyczące każdego z PLU są umieszczane w kolejnych liniach.

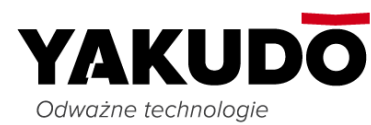

- Każdy wiersz musi być zakończony znakiem końca linii (Enter).
- Pola typu Numeryk powinny zostać uzupełnione w razie potrzeby zerami z lewej strony, tak aby uzyskać maksymalną długość pola określoną w kolumnie Ilość znaków.
- Pola typu Alfanumeryk powinny zostać uzupełnione w razie potrzeby spacjami z prawej strony, tak aby uzyskać maksymalną długość pola określoną w kolumnie Ilość znaków. Tekst zostanie wyśrodkowany automatycznie.
- $\triangleright$  W przypadku transmisji mniejszej ilości linii pól "Nazwa towaru" i "Składniki", linie niedrukowane powinny zaczynać się znakiem spacji a nie numerem czcionki. Informacje o pierwszej linii pola "Nazwa towaru" są obowiązkowe. Pomiędzy dwoma liniami pól "Nazwa towaru" lub "Składniki" nie może znajdować się linia niedrukowana (czyli taka, której dane zaczynają się od znaku spacji a nie numeru czcionki).

#### **Załącznik nr 1. Format etykiety.**

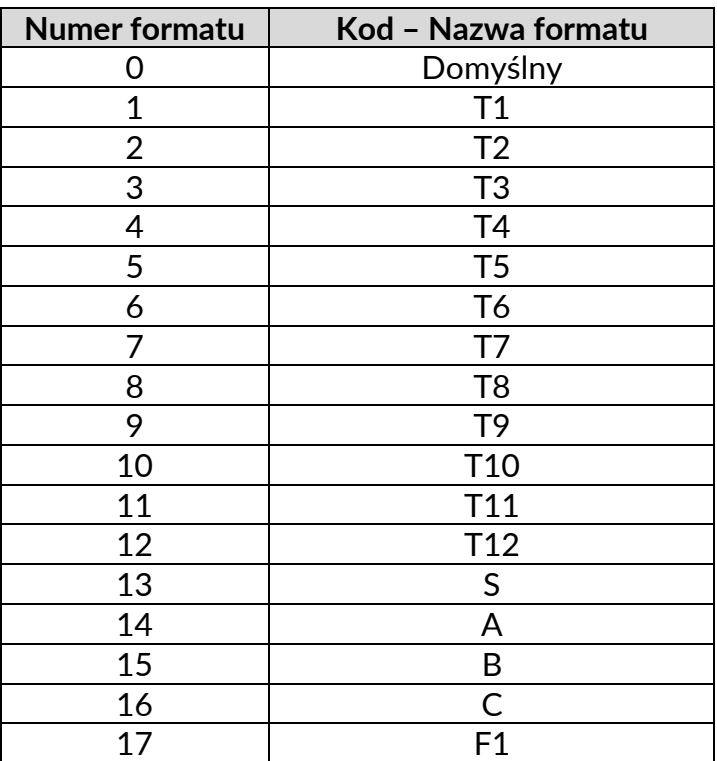

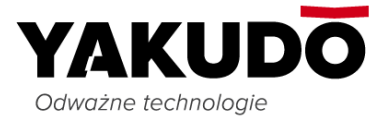

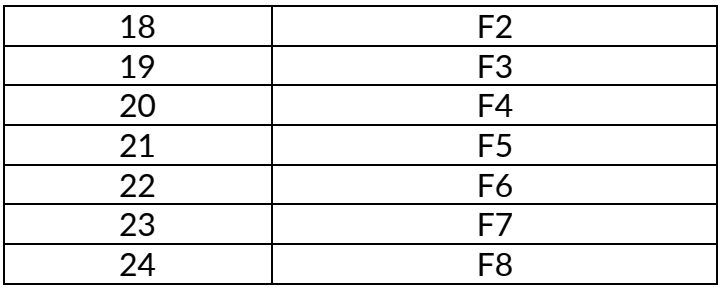

### **Załącznik nr 2. Format etykiety.**

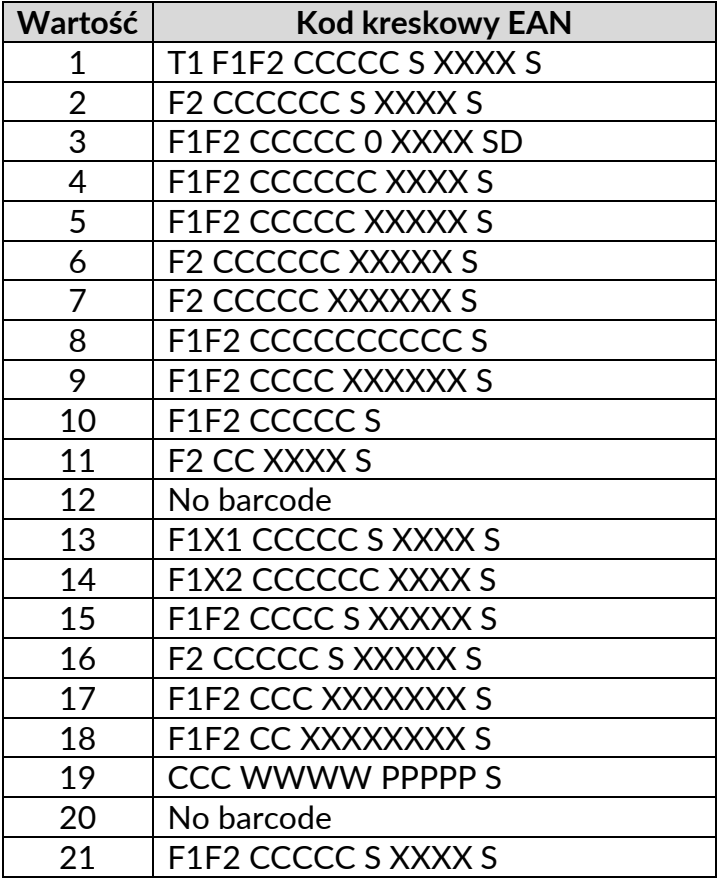

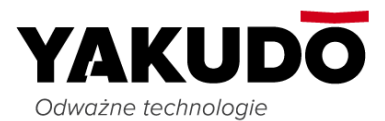

# **Załącznik nr 3. Typ rabatu.**

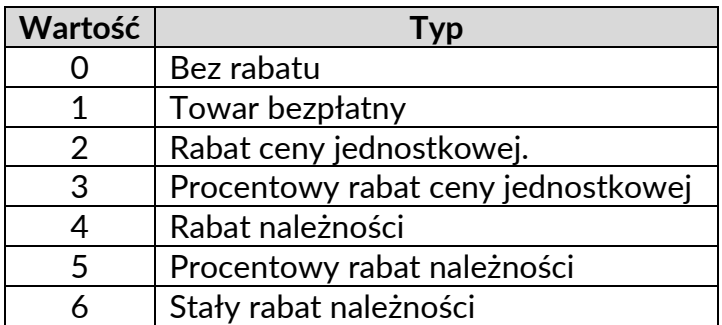

### **Załącznik nr 4. Typ przekreślenia.**

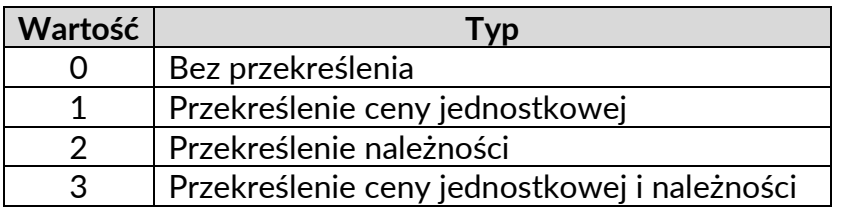

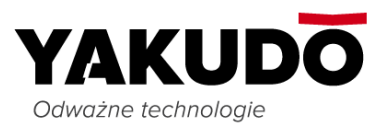

# <span id="page-17-0"></span>**IV. DODATEK A. PODMIANA PLIKÓW KONFIGURACYJNYCH.**

Jeżeli oprogramowanie firm zewnętrznych nie wspiera wszystkich modeli wag firmy DIGI to istnieje prawdopodobieństwo, że przesyłane do nich dane będą niepoprawne (np. brak polskich znaków) lub transmisja zakończy się niepowodzeniem. Chcąc rozwiązać ten problem możemy stworzyć dwa dodatkowe pliki konfiguracyjne: Wagi\_Parametry.ini i Sm\_eth\_Parametry.ini. , w których ustawimy odpowiednią stronę kodową pliku z danymi oraz wprowadzimy prawidłowe parametry dla wybranego modelu wagi. Pliki te należy umieścić w tym samym folderze, w którym znajdują się pliki: Wagi.ini i Sm\_eth.ini.

#### <span id="page-17-1"></span>**1) Wagi\_Parametry.ini.**

Jeżeli plik konfiguracyjny Wagi.ini jest nadpisywany poprzez inny program zewnętrzny możemy temu zapobiec poprzez umiejscowienie dodatkowego pliku o nazwie: "Wagi Parametry.ini". Plik ten musi się znajdować w tym samym folderze co plik Wagi.ini. Plik konfigurujemy w taki sposób żeby adres IP z wagi znajdującej się w pliku Wagi.ini znajdował się w nawiasach kwadratowych (np.[192.168.0.5]) w pliku Wagi\_Parametry.ini .

Jeżeli plik Wagi.ini wygląda tak:

*[1]*

*Nazwa=Warzywa*

*Adres=192.168.0.59*

to przykładowy plik Wagi\_Parametry.ini może wyglądać następująco:

*[192.168.0.59]*

*Nazwa=Warzywa\_SM5500*

*Adres=192.168.0.51*

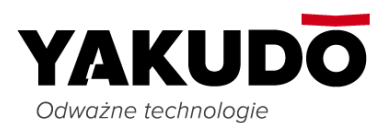

#### gdzie:

- w nawiasach kwadratowych [ ] **-** adres IP taki sam jaki ma waga w pliku wagi.ini,

- Adres – adres IP wagi do której będą wysyłane dane,

- Nazwa – nazwa wagi, która w razie potrzeby powinna być rozszerzona o znak podkreślenia i odpowiedni model wagi wybrany z poniższej listy.

\_DEL700

\_DPS3600

\_DPS5600

\_DPS5600LL

\_DPS

\_SM300

\_SM500

\_SM780

\_SM5500

\_SM51001

\_SM51002

\_SMFTP (dla wagi SM120)

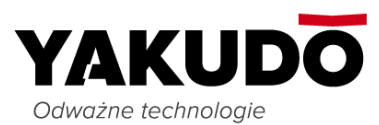

### <span id="page-19-0"></span>**2) Sm\_eth\_Parametry.ini.**

Jeżeli plik konfiguracyjny Sm\_eth.ini jest nadpisywany poprzez inny program zewnętrzny możemy temu zapobiec poprzez umiejscowienie dodatkowego pliku o nazwie: "Sm\_eth\_Parametry.ini". Plik ten musi się znajdować w tym samym folderze co plik Sm\_eth.ini. Plik ten konfigurujemy w taki sam sposób jak plik Sm\_eth.ini (opisany już wcześniej) .

Przykładowy plik Sm\_eth\_Parametry.ini:

*[Zbiory] DaneWej=C:\SM\_ETH\Towary.txt DaneWyj= C:\SM\_ETH\Bledy.txt SemaforWyj= C:\SM\_ETH\Semafor.txt*

*[Parametry]*

*Rysunek1=1*

*MiejsceProd=1*

*[Opcje]*

*WejscieStronaKodowa = windows-1250*

*ParametrW = 0*

*ParametrI = 1*

*ParametrT = 1*